九州大学学術情報リポジトリ Kyushu University Institutional Repository

[24\_04]九州大学大型計算機センター広報表紙奥付等

https://hdl.handle.net/2324/1470196

出版情報:九州大学大型計算機センター広報. 24 (4), 1991-07-25. 九州大学大型計算機センター バージョン: 権利関係:

## 連絡所め ぐ り

この連絡所めぐりに携わってもう1年になろうとしています.各連絡所の様子が少しでも判り あえたらと思い取り組んだ企画ですが,参考になっていますでしょうか.今後も掲載を続けてい きますので,未提出の連絡所の方々いっでも原稿をお待ちしています.

### 5 7ー 産業医科大学数学教室連絡所

- ・連絡所所在地 〒8 07 北九州市八幡西区医生ケ丘1-1 産業医科大学 医学部
- ・連絡所の紹介 構成員は助教授1名だが,他に実質的な構成員として医療技術短期大学講 師1名と教務職員(他教室と兼任) 1名がいる. 教室内には、短大所有の 端末2台(DECのVT284と286)があり,学内の研究用コンピュ ータVAX 8300と接続している. 現在の大型計算機センター登録件 数は,東大1件,九大13件である.

#### 5 8.九州大学教養部連絡所

- ・連絡所所在地 〒8 1 0 福岡市中央区六本松4-2-1 九州大学 教養部 物理教室 甲木研究室
- ・連絡所の紹介 当連絡所の設立は昭和49年に遡る.当時スクールバスでカードボックス を運んだ事をなっかしく思い出す.設置された最初の端末は5 0ボーの騒 音の激しいものであった.その後何度か端末も更新されたが,特に平成元 年9月大型計算機センター教養部端末分室の設置が認可されて面目が一新 された.分室に所属する機器としては9 6 0 0ボーの専用回線に接続され た5台の端末とレーザープリンタがある.これとは別に2400ボーの専 用回線をダイレックスのDDPIで4分割し, 1200, 1200, 30 0, 30 0各ボーのモデムに接続し,各教官研究室の受話器を介して使用 できるようにしている.伝送速度を速くしたいというのが年来の希望であ るが,予算の関係で意のままにならない.利用者の専門領域は,自然科学 は勿論,人文科学,社会科学,語学と多岐に亘っている.本年一月からプ ログラム相談員の設置を認められたのを機に,利用者の便をはかり,更に 新しい利用者を開拓すべく努力中である.なお連絡所の構成員は設立以来 ずっと連絡所責任者一人である.

#### 5 9.広島経済大学計算情報センター連絡所

- ・連絡所所在地 〒731-01 広島市安佐南区祇園5丁目37-1 広島経済大学 計算情報センター
- ・連絡所の紹介 当計算情報センターの構成員は,所長,職員,委員会からなりたっていま

す.現在九大センターには教員1名が登録しています.当センターの計算. 機はNE Cシステム3100/70, 3100/20A,専用ステーショ ン8台, pc用ステーション10台があり,大学事務処理の全般を行って います. (ただし図書は一部のみ) PR不足なのかも知れませんが余り利 用されていないのが現状です.

- 6 0.大分工業高等専門学校連絡所
	- ・連絡所所在地 〒870-01 大分市大字牧1666番地 大分工業高等専門学校 土木工学科内
	- ・連絡所の紹介 利用者は1名で土木工学科に所属しているため連絡所は土木工学科内に設 置されている.大型計算機センターとは電話回線(300ポー)により接 続が行われているが,スピード不足のため使用されていない.現在,利用 者は出張利用により,境界要素法(グリーンの公式)を用いた大規模計算 を行っている.電話回線の通信速度を上げて利用することも可能であるが, 電話回線の高額負担を強いられることや,また専用回線の設置にも高額な 経費がかかるため,大型計算機センターの本格的利用が行なわれていない というのが現状である.本学校全体としては別途ミニコン(UNISYS 7000/ 40)が設置されており,学生の授業および教官の研究に用いられている. また,校内LANのの整備も着々と行なわれている.

e°

## 広報教育室だより

一一 センターへの意見,質問は電子メ-ルで --

センターでサ-ビスしている電子メールシステムには次の3つのものがあります. J UNET UT Sで運用

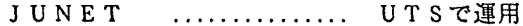

- B I T N E T ................ M S P で運用
- MHSメール ‥‥.‥‥‥.‥ MS Pで運用

これらのメールシステムには、利用者の意見や質問等を受け付ける窓口(メールアドレス)が 用意されています. 今回は,まずUTSのメールシステム(JUNET)について説明します. 詳細は九大センター広報 vol.23 No.5 およびその参考文献を参照してください. 以下に, パソ コンのエディタやワープロで作成したテキストファイルをUTSに転送し、それをメールとし てセンターの窓口に送るための必要最低限の手順を紹介します.

(1)パソコンをUTS端末として使うための端末エミュレータの人手

パソコンをUTS端末として使うためには,まず端末エミュレータと呼ばれるソフトウェア 一式を用意する必要があります.いろいろなものがありますが,ここでは高エネルギー研究所 の藤井啓文氏による Kermit を使った例を示します. これは MS-DOS の PDS(Public Domain Software)で "msvp98.exe" という実行ファイルとして提供されています. センター2階のオー プン端末室に PC-9801 シリーズ用を用意していますので, 必要な方は各自フロッピディスクを 持参してコピーしてください.

(2)パソコンでMS-DOS を起動

端末エミュレータが用意できたら, モデムの電源を入れ, 続いてパソコンの電源を入れ MS-DOSを起動します(以下では1200/2400bps (V.22/V.22bis)対応モデムを想定).

(3) UTSとパソコン間の回線の確立

パソコンで MS-DOS が起動してプロンプト (例えば "A>") が表示されたら, 以下の手順によ り端末エミュレータを起動し,通信速度と通信パラメータを設定した後モデムに電話発信コマ ンドを送りUTSとの間に回線を確立します.回線がつながると画面にUTSのログインメッ セージが表われますので、登録番号,続いてパスワードを入力します. 端末タイプ(Terminal Type)には "vt100" を指定して下さい.

A> msvp98 ...... 端末エミュレータを起動する NEC PC-9801 (KEK vl.15 25 Apr 1989) Kermit-MS: 2.32/A 21 Jan 1989 Copyright (C) Trustees of Columbia University 1982, 1989. Type? or HELP for help Kermit-MS〉 set speed 2400 Kermit-MS〉 set parity none Kermit-MS> connect .. .. .*.* .. atdpO92-631-3278 (または atdp0631-3278) ....... 箱崎地区学内電話を使うとき ...... モデムからセンターUTSに電話する

九州大学大型計算機センター広報 Vol. 24 No. 4' 1991

(上記以外の学内電話の場合,構内電話番号簿を参照のこと) .. .. .. .. CONNECT ....... "login:" と表示されるまでしばらく待つ kyu-cc Welcome to FUJITSU UTS login: a79999a ....... ログイン名(登録番号)を入力 Password: ′ヽllヽ′ヽ′ヽノヽ パスワードを入力 \*\*\*\*\* statistics and charges ( a79999a ) \*\*\*\*\* \*\* total size of reserved files = 1052 KB \*\*  $**$  total charge  $=$  37049 yen  $**$ \*:mm\*\*\*\*\*\*\*+\*\*\*\*\*\*\*\*\*\*m\*\*\*\*\*\*\*\*\*\*\*\*\*\*m+\*\*\*\*\*\*\*\*\*\*\*\*\*\*\* Terminal Type: vt100 ..... 端末タイプを入力 (msvp98.exe の端末タイプは vt100) % .‥‥ UT Sプロンプト く4)パソコンからUTSへメールファイルの転送 (a) uts側での操作 % jstty -n 漢字コード変換を無効 % kermit - UTSでもKermit プログラムを起動 ′ヽ′ヽ′ヽ′ヽ′ヽへ C-Kermit. 4E(070) 29 Jan 88, AT&T System IIl/System V Type? for help C-Kermit> receive uts.doc …… UTS上の受信ファイル名を指定 Escape back to your local system and give a SEND command... (b) MS-DOS側での操作 ^]C ("CTRL" キーを押しながら "]" 続いて "C" キーを押す, またはSTOPキー) Kermit-MS> send b:mail.doc ······ MS-DOS 上の送信ファイル名を指定 (C)ファイル転送開始 転送状況を確認しながら終るのを待つ (d)転送後の操作 Kermit-MS〉 connect ‥‥‥ UTSの C-kermit を終了 C-Kermit〉 quit  $%$  jstt $y - u - t - J$ ····· 漢字コード変換を EUC コードに設定 % nkf -e < uts.doc > uts.tmp ···· 転送ファイルの漢字コードを EUC コードに変換 % cp uts.tmp uts.doc % rm uts.tm …… 作業ファイルを削除 (5) UTS上でメールの送信 % mailx a70052a@kyu-cc.cc. kyushu-u. ac. p < uts.doc …… 本センターに関する質問はこのアドレスで受付けている (6) UTSを終了 % exit …… UTSを終了 <sup>^</sup>】C ("CTRL" キーを押しながら "]" 続いて "C" キーを押す, またはSTOPキー) Kermit-MS> guit ······ MS-DOSの Kermit を終了 A〉 ・- MS-DOSに戻る (広報教育室 内線2508) 九州大学大型計算械センター広報

 $-461-$ Vol.24 No.4 1991

# ライブラリ室たより

- ソフトウェア・グラフィティ ー

多様化するソフトウエーブのさなか,わがセンターもご多分にもれずその故をかぶって います.数年前までは計算機メーカー提供のソフトウェアをサービスすることが主でした が昨今は海外から直接購入することが増えてきました。製品によっては日本のディーラが 介在することもあり、その場合にはマニュアル整備やトラブル時の対処についての不安は なくなります.また会社によってはインストールまで担当する場合があります(但し,有 料です).しかし日本にディーラを持たないものについては、ソフトウェアの詰まった磁 気テープと簡単なインストールマニaアル(もちろん英藩版のみです)が送られてくるだ けです.インストール手順通りに運んでくれればよいのですが,大抵の場合うまくいきま せん.そうなるとお手上げです.計算機メーカー提供品ならばSE(システムズ・エンジ ニア)ルームへ駆け込めばなんとかなるのですが、外国からダイレクトに来ているものに ついては海の向こうのオフィス-問い合わせをせねばなりません.時差のこともあります し,電話ではなかなかうまくいかず,手紙では時間がかかり過ぎます.このたびのインス トールでたいへんよく活躍してくれたのは電子メールでした。即時とはいきませんが、か なりスピーディな応対ぶりです.十数回のやりとりの間にはアセンブラ・マクロの一部が 転送されてきたこともありました.やつとの患いでインストールが完了して,いざ運用か と思いきや今度はセンター運用上の規定にひっかかる現象が判明してしまい,ストップ. 丑度かの運用上の検討を経て,センター中のいろいろな部署の担当者の手をわずらわせた 結果、やっと公開のニュースを書くステップへと辿り着きました。やれやれ・・・・・ でもこれでおしまいではありません.今度は利用者からの問い合わせです.

''うまく動きません. ''

かなり専門色の浪いプログラム・システムですので利用者のプログラム・ミスの可能性が 高くても細部にかかわるところまでは分かりません.再び電子メールの登場です. プログ ラムの開発者である海の向こうの人とはまるで親友になったような気分です。こんなふう にしながらこのソフトウェアに関してはいつまでやりとりが続くものやら・・・・・

今後も海外でポピュラーなソフトウエアがぞくぞく入ってくるでしょう.そのどれもが 「SAS」くらいにまで立派に日本でサポートされればよいのですが幾つかを除いてはそ うもいかないと患います.

いずれソフトウエアを利用するだけの立場になる日を夢みて,またせっせと電子メール を書くことにしましょう.

(ライブラリ室 内線2508)